## <span id="page-0-0"></span>**Typen von Bearbeitungsstatus**

- [Versionierung](#page-0-0)
- [Wie sich Bearbeitungsstatus-Symbole zusammensetzen](#page-0-1)
- [Bearbeitungsstatus-Symbole Beispiele](#page-1-0)

## [Versionierung](https://confluence.translate5.net/display/BUS/Version+und+Versionierung)

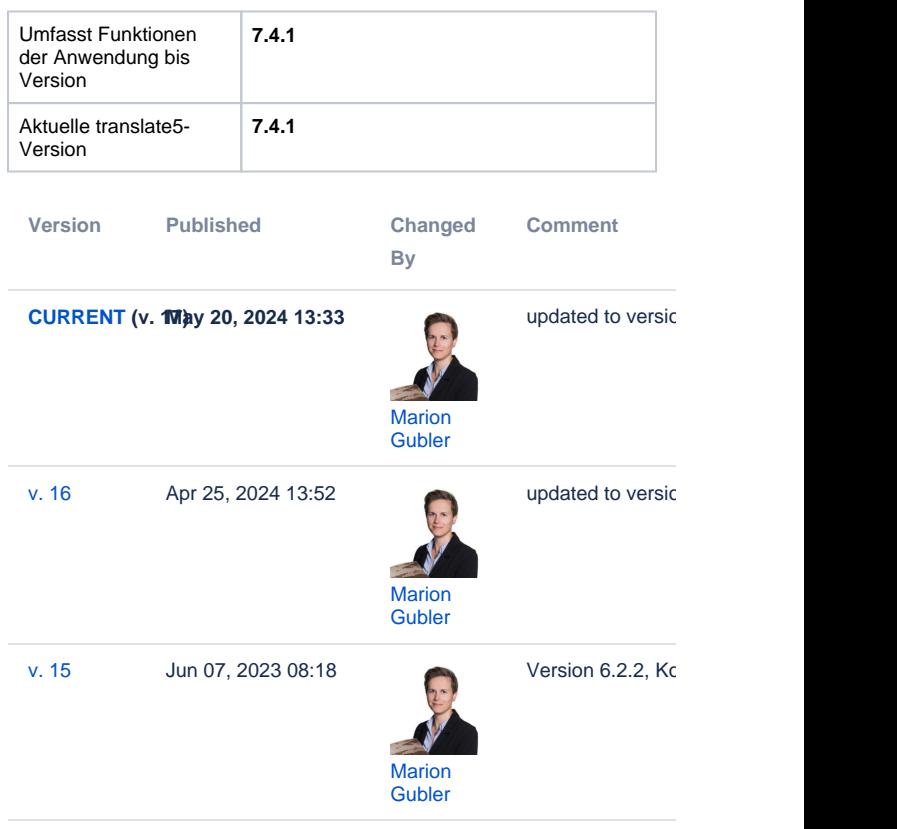

[Go to Page History](https://confluence.translate5.net/pages/viewpreviousversions.action?pageId=416022603)

translate5 weist jedem Segment bei dessen Speicherung einen Auto-Status zu. Beim Bearbeiten durch den Benutzer wird der Segment-Status je nach Aktion wiederum angepasst.

## <span id="page-0-1"></span>Wie sich Bearbeitungsstatus-Symbole zusammensetzen

Die Bearbeitungsstatus-Symbole setzen sich aus folgenden Teilen zusammen:

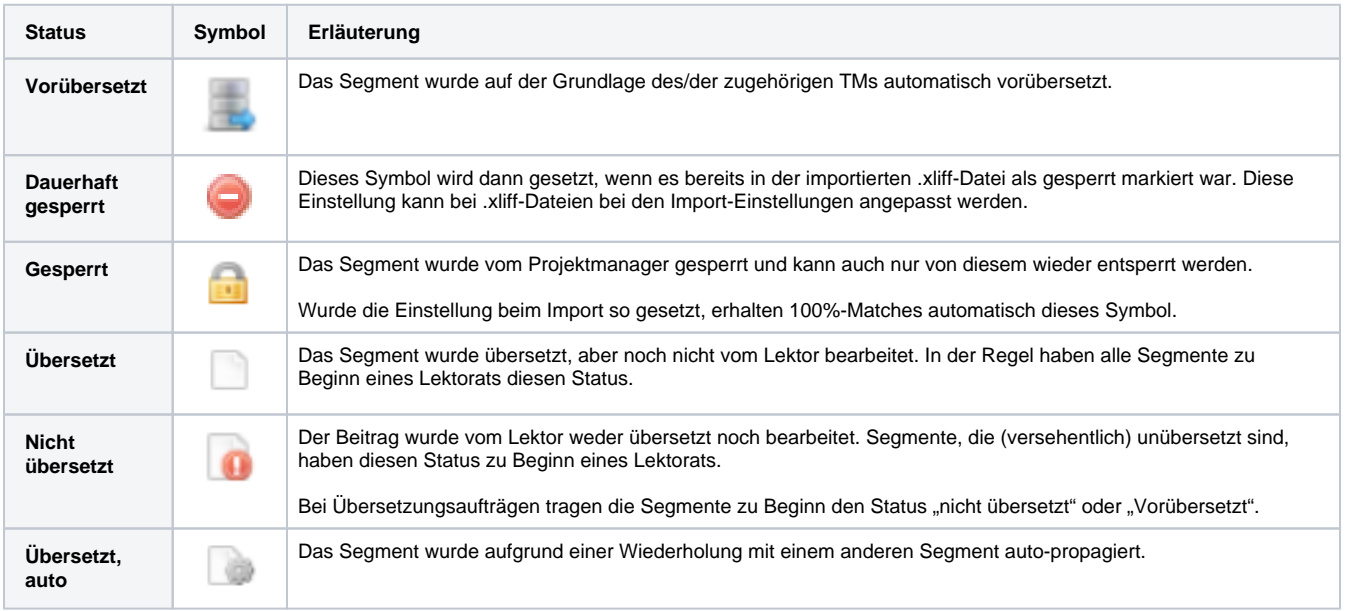

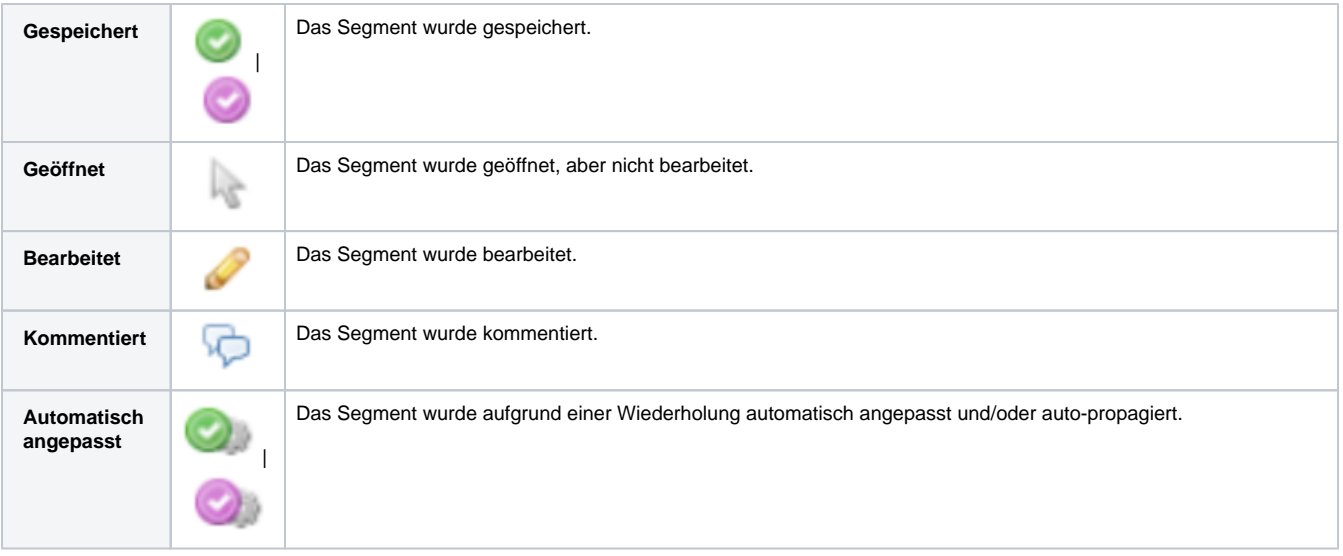

## <span id="page-1-0"></span>Bearbeitungsstatus-Symbole – Beispiele

Nachfolgend finden Sie eine Auswahl an Bearbeitungsstatus-Symbolen mit den zugehörigen Erläuterungen:

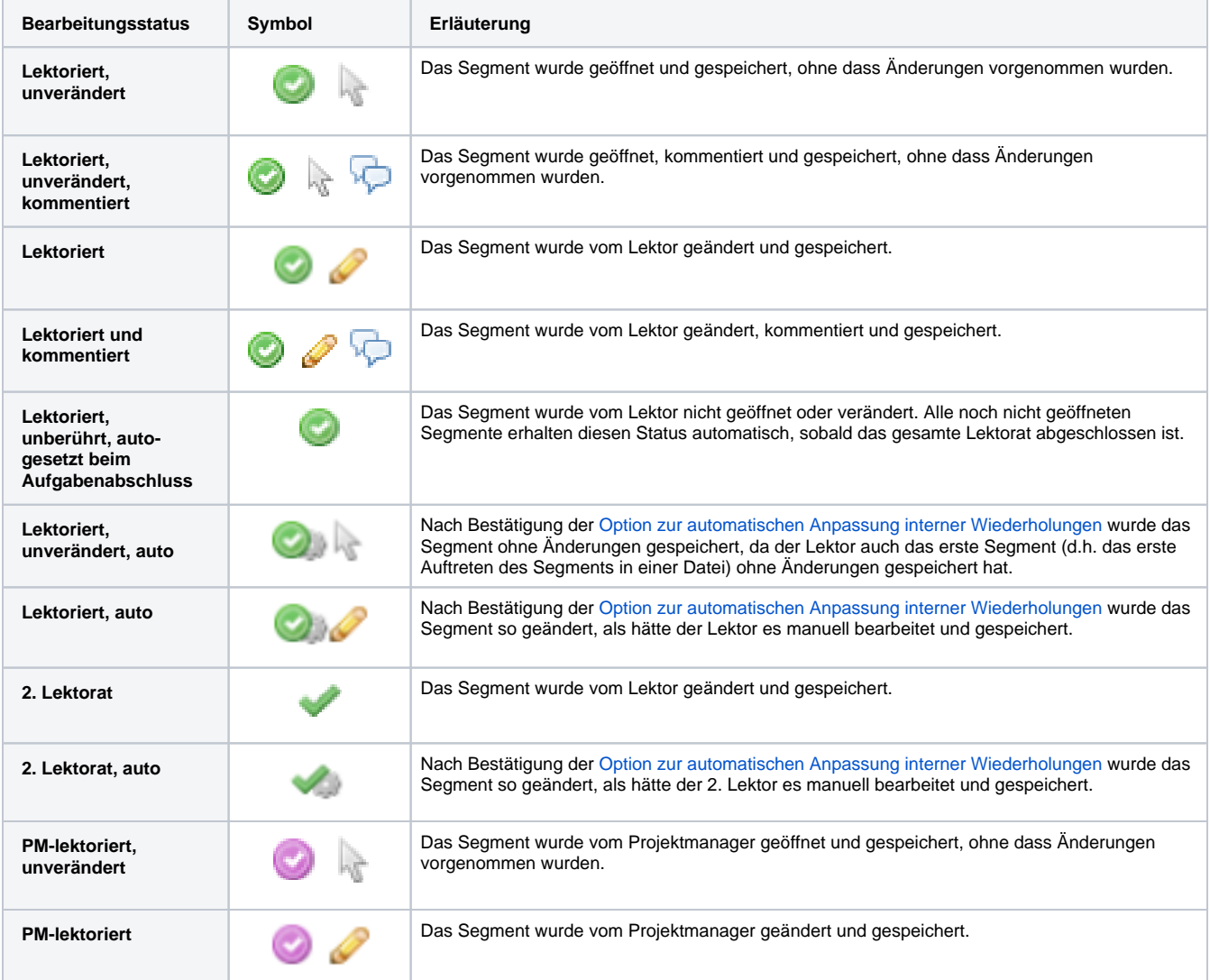

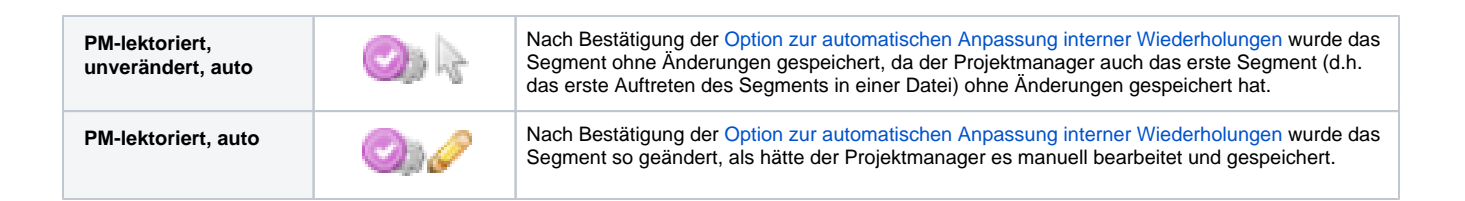